# Primljeni računi- načini zatvaranja otvorenih stavki

Poslednja izmena 25/07/2024 9:10 am CEST

Postoji nekoliko načina za zatvaranje otvorenih stavki:

#### **1. Direktno zatvaranje preko izvoda banke:**

- Unosi se Primalac/Nalogodavac (nije neophodno)
- Unosi se **Veza** ( broj računa, iznos, stranka ili ručna pretraga klikom na strelicu  $\overline{\overline{\phantom{a}}}\$
- Odabirom veze automatski se popunjava ostatak polja u izvodu
- Potrebno je proveriti, izmeniti (ukoliko je npr uplaćeno više od iznosa računa) i dodati na izvod klikom na

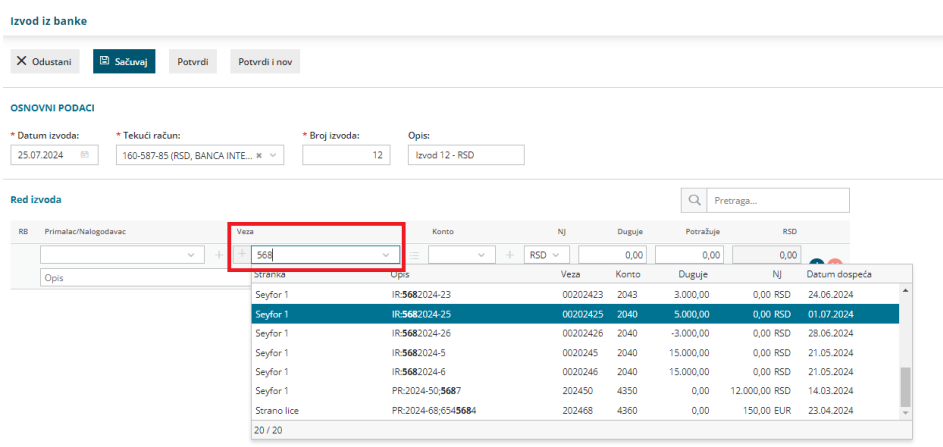

**Napomena:** Postoji opcija zatvaranja više otvorenih stavki preko izvoda banke koje je objašnjeno u sledećem linku.

Ukoliko računi nisu direktno zatvoreni preko izvoda banke, neophodno je zatvoriti na neki od sledećih načina:

## **2. Preko naloga za knjiženje**

U nalogu za knjiženje primljenih i izdatih računa postoji dugme "Zatvaranje"

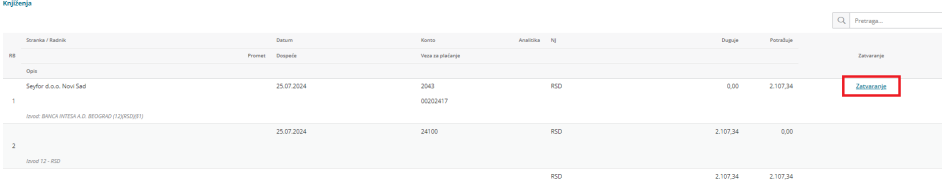

- 
- Klikom na dugme "Zatvaranje" otvoriće se novi prozor gde će biti prikazani svi dokumenti sa kojima može da se zatvori određena stavka. Ukoliko je iz više rata plaćen račun, moguće je zatvoriti otvorenu stavku sa svim ratama

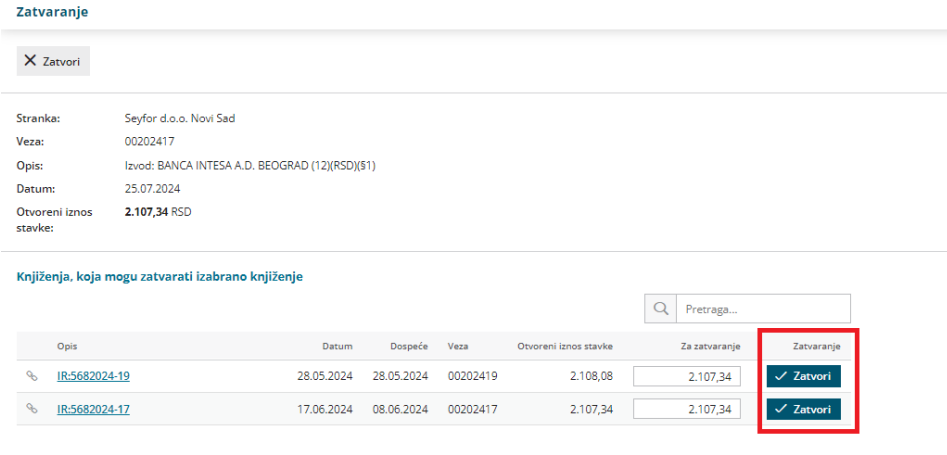

## **3. Ručnim zatvaranjem u Otvorenim stavkama**

- U modulu Otvorene stavke klikom na "Nađi" prikazaće se svi stranke koje imaju otvorene stavke na taj dan
- Kliknemo na **naziv stranke** i otvori se spisak otvorenih stavki izabrane stranke.

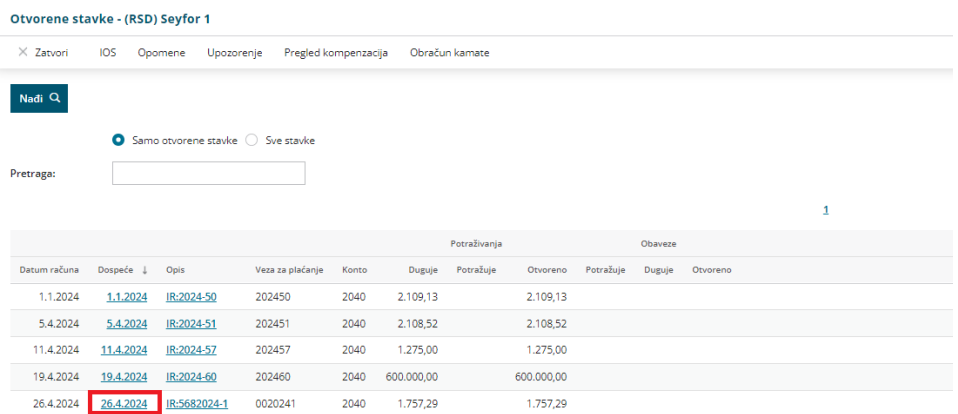

Za zatvarane stavki **kliknemo na datum dospeća** od izvoda dobijamo novi prozor gde se prikazuju računi koji mogu biti zatvoreni ovom

#### uplatom/isplatom

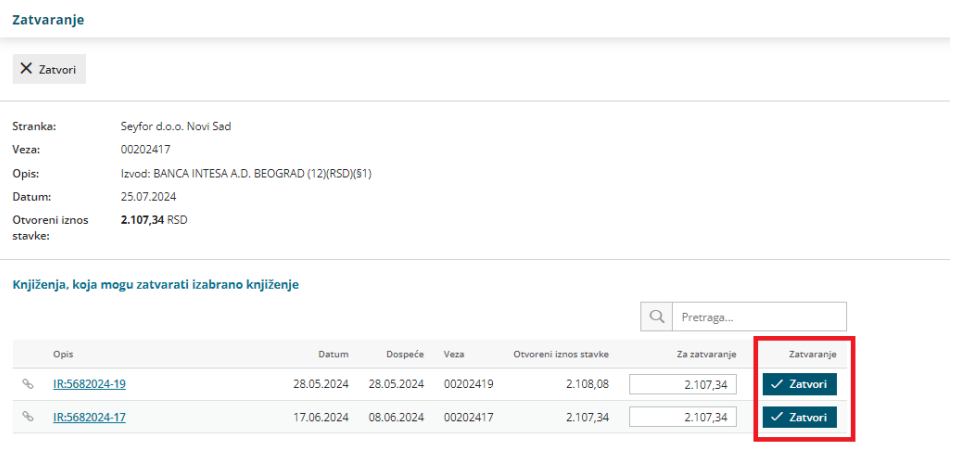

Na svakom redu **unesemo iznos za zatvaranje**. Možemo zatvoriti samo

deo iznosa ili ceo iznos otvorene stavke.

Zatvaranje potvrđujemo klikom na **Zatvori**.